## Unos novih ispisa i odabir jezika

Zadnje ažurirano21/02/2024 1:53 pm CET

1 Odaberemo **Postavke organizacije**.

Novi ispis, odnosno vrstu ispisa moguće je unijeti za više vrsta dokumenata i na 6 različitih jezika - hrvatski, engleski, mađarski, talijanski, slovenski i srpski.

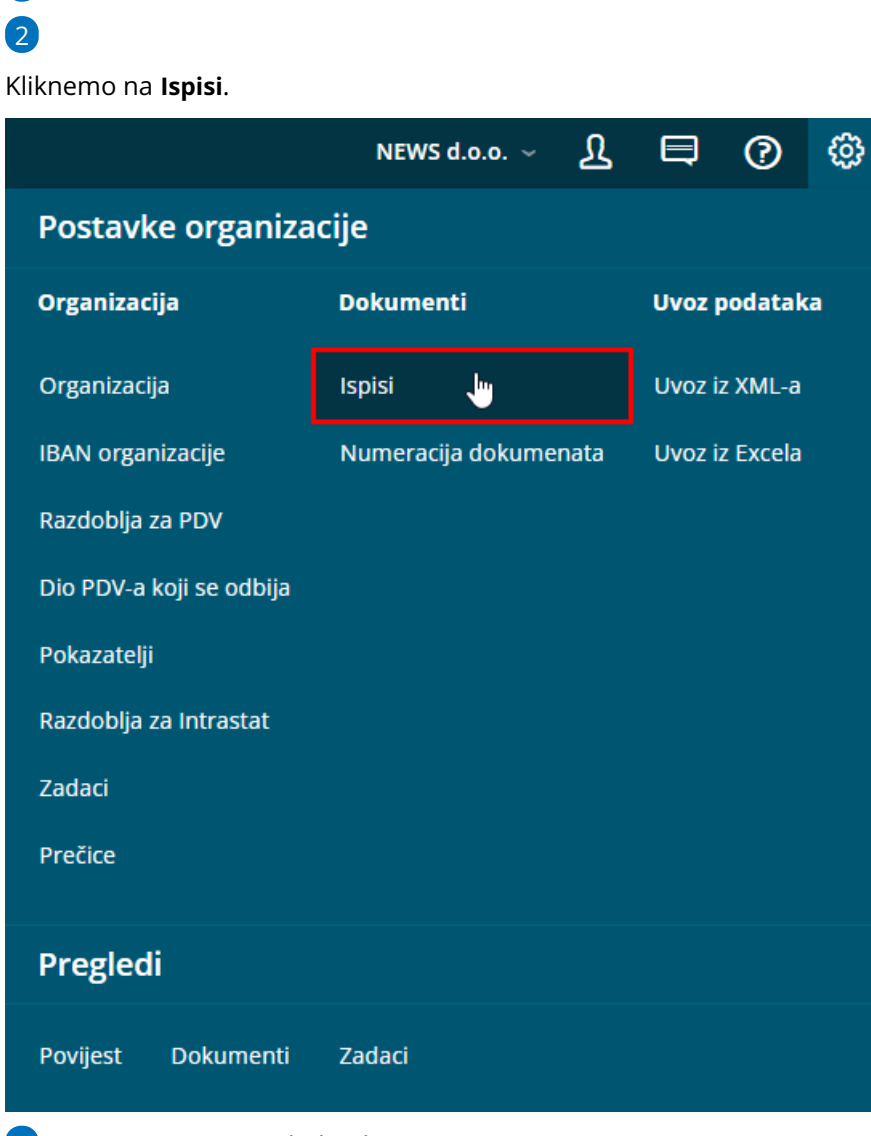

3 Program otvori pregled svih ispisa.

4 Klikom na **Novo** pripremimo novi ispis.

5 Ispis kojeg želimo pripremiti odaberemo na padajućem izborniku u polju **Vrsta ispisa.**

6 U polju **Jezik** odaberemo između šest različitih jezika. Izborom jezika program automatski prevede stavke dokumenta na odabrani jezik.

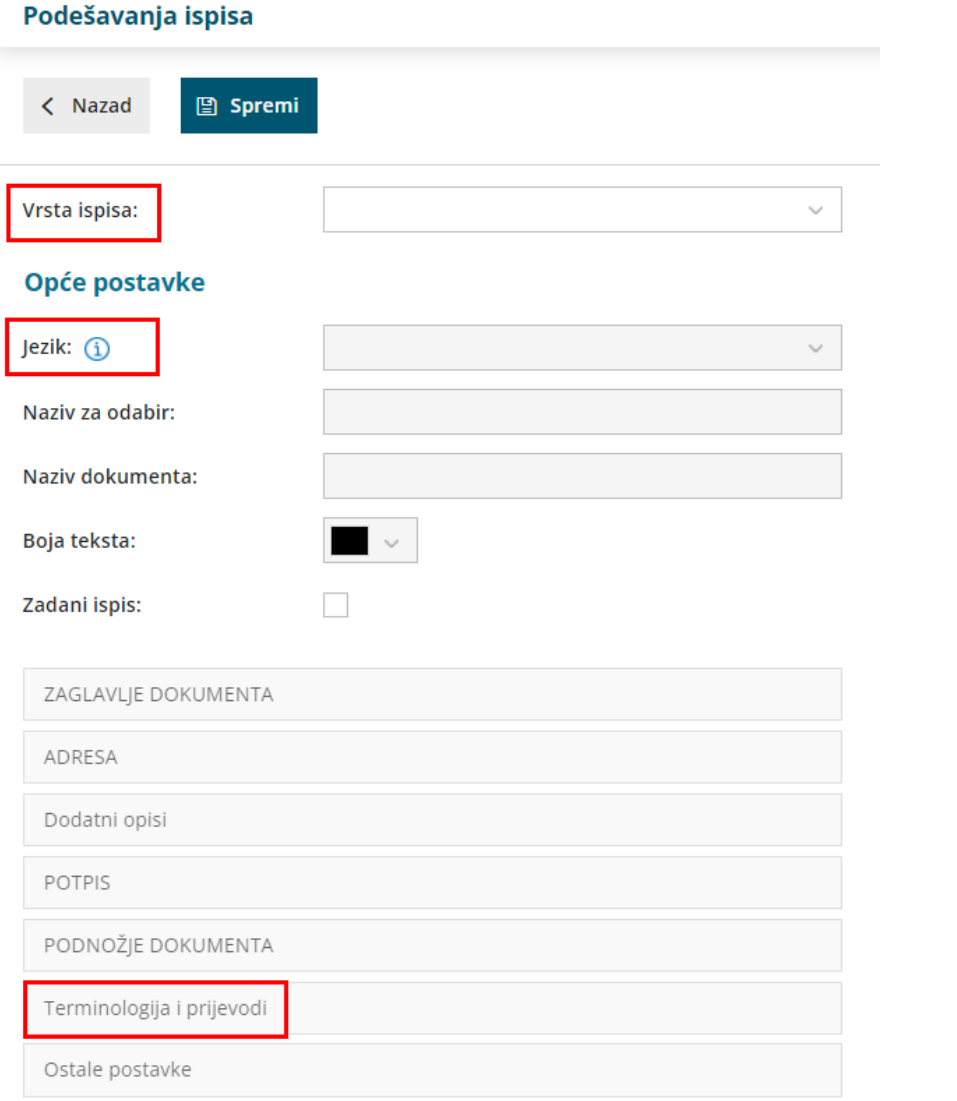

7 Ako na padajućem izborniku ne postoji strani jezik koji nam je

potreban, imamo mogućnost da u kartici **Terminologija i prijevodi** redove ručno prevedemo.